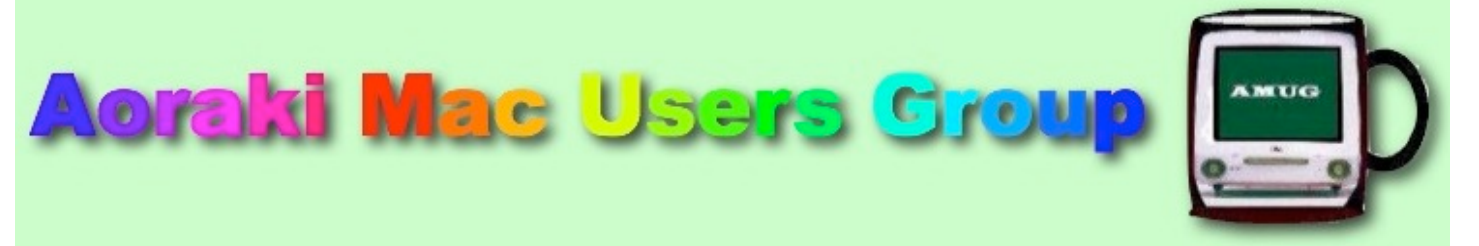

[http://www.amug.co.nz](http://www.amug.co.nz/) [http://www.amug.wikispaces.com](http://www.amug.wikispaces.com/)

# *MINUTES OF AMUG MEETING 29 JUNE 2012*

#### **PRESENT**

Barry Robinson, Rex Smith, Mary Vincent, Noel Muirhead, Carolyn Patrick, Noel Lindale, Hugh Hunter, Tony Climo, Sheryl Roberts, Rodger Lamb & Nathan.

### **APOLOGIES**

Gordon Rosewall, Fay Skelton Russ & Win Carter, Yvonne Waldron, Matt Cameron, Barbara Newton.

### **MAY MEETING MINUTES**

As the May Meeting minutes have been circulated to members by email, Barry proposed that they be taken as read.

**APPLEBYTE ONLINE**

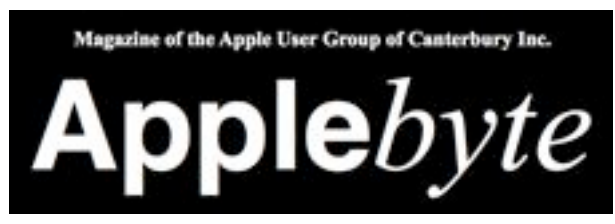

The Christchurch-based Apple User Group of Canterbury (AUGC) monthly magazine Applebyte in is available in PDF format.

To download the June issue click on this link:

[http://www.appleusers.co.nz/pdfs/2012/AUGCApplebyte201206s.pdf](http://www.appleusers.co.nz/pdfs/2012/AUGCApplebyte201202s.pdf)

The public archive of all issues of Applebyte since 2006 is available at

<http://www.appleusers.co.nz/archive.php>

There is also a link to the Applebyte archive on our AMUG website.

#### **STEVE JOBS BIOGRAPHY**

Barry noted that "Steve Jobs", Walter Isaacson's biography, usually on sale for \$NZ60+, is now available for considerably less, down to about half price. (NB Fishpond price is currently \$NZ35.99 see [Steve Jobs, Walter Isaacson - Shop Online for Books in NZ - Fishpond.co.nz](http://www.fishpond.co.nz/Books/Steve-Jobs-Walter-Isaacson/9781451648539))

## *QUESTIONS AND ANSWERS*

Several computing queries and suggested solutions included:

## **DEFAULT APPLICATION**

### *Files sent to me always open in Preview, instead of my preferred applications. How do I prevent this?*

The Mac operating system (MacOS) usually uses the filename's suffix to determine which application should be used to open it; eg. .pages files will open with Pages, .doc with Word, .jpg & .pdf with Preview, .mov with QuickTime, etc.

However, when you install some applications they may alter the your Mac's default settings – Adobe Reader may want to open all PDFs, or an image app may want to open all JPEG files. Use a file's Info pane to change this:

- 1. In the Finder, click once of the file's icon (to select it, without opening it).
- 2. Type ⌘I to open the file's Info pane (you could instead Control-click on the icon, then select Get Info).
- 3. Under Open With you will see the application that your computer will use to open the file. ▼ Open with:

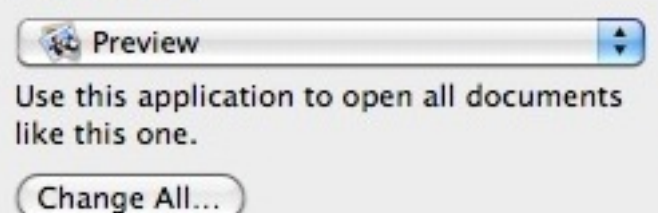

- 4. Click on the blue arrows to see a drop-down menu of other applications which could be used.
- 5. Having selected an application, if you want to set it as a default to be used with similar files, click the Change All button.

## **PDF FILE SIZES**  *How can I reduce the size of a PDF file?*

There are applications designed to do this, but there is one already on your Mac which you can use. Surprisingly, the Color Sync Utility application (in the Utilities folder, under Applications) has this facility:

- 1. Open the Color Sync Utility application.
- 2. Drag the file's icon onto Color Sync on the Dock (or Control-click the file, select Open With/ Color Sync).
- 3. At the lower left of the Color Sync window, from the Filter drop-down menu, select Reduce File Size.

*Thank you members who contributed to this session.*

## *SESSIONS iPHONE HOTSPOT*

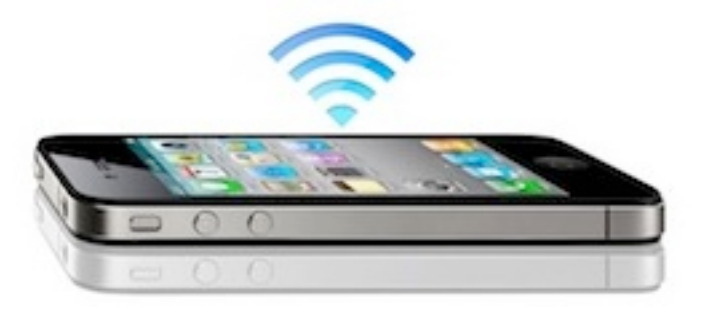

Sheryl demonstrated how to use an iPhone to create a mobile **Hotspot** network which can share the online data with your iMac/laptop/iPad etc. via WI-FI.

To activate a Hotspot go to Settings/General/Network/Personal Hotspot and switch on. As the Hotspot is password protected, others in the vicinity cannot access the network. Be aware that this will incur charges depending on your mobile plan.

See a demo video: [iPhone 4 Wifi Hotspot - YouTube](http://www.youtube.com/watch?v=CWnZl63JS_g)

This session led on to a general discussion which included Google Maps, locations, the Find my iPhone app, and giving directions.

*Thank you Sheryl for this explanation.*

## *OSX DAILY and MAKEUSEOF*

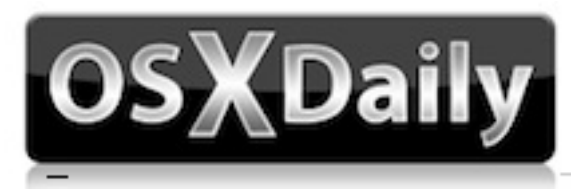

Hugh introduced members to **OSXDaily**, a Mac-oriented website which provides frequent (daily!) items of interest to users of MacOS and iOS. Some articles are aimed at advanced users (e.g. Sleep a Mac from the Command Line), and others are at a more general level (e.g. Add Favourite Websites to the iOS Home Screen; When Not Using Your Mac – Sleep or Shut Down?).

OSXDaily has a variety of pages: MacOS, iPhone, iPad, Tips & Tricks, etc., and includes several search facilities.

There are two ways to access OSXDaily: either go directly to its website: [News, Tips, and Reviews for](http://osxdaily.com/)  [Mac, iPhone, and iPad - OS X Daily](http://osxdaily.com/) - or you can subscribe to it:

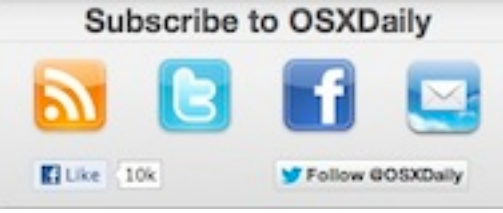

On any webpage, look for the Subscribe panel at the top right and click on the medium via which you wish to subscribe. You're sure to find it useful!

Hugh also mentioned MakeUseOf – not specifically a Mac site, but including sections for Mac users. This site has a variety of information on sites, apps and technical matters. Visit [Cool Websites,](http://www.makeuseof.com/)  [Software and Internet Tips](http://www.makeuseof.com/)

#### *Thank you Hugh for this information.*

## *OS X MOUNTAIN LION*

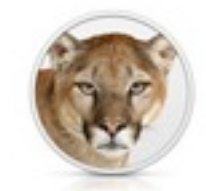

OS X Mountain Lion

Apple has announced its latest operating system, Mac OS 10.9, named Mountain Lion, which will be released during July. Hugh showed an introductory video which detailed some of the 200+ new features, several of which bring to the Mac things which are available for iPhone/iPad. These include:

- iCloud, to share your personal files if you use multiple devices
- Reminders updated 'to do' lists
- Notes anything you care to jot down, now shared between devices
- Messages conversations with other users (updated version of iChat)
- Notifications tells you when you have email, messages, software updates, etc
- Power Nap keep up to date, even while sleeping
- Dictation Macs have had voice recognition for over 10 years, but now they'll type what you say
- Sharing the Share button is available in a number of apps
- Gatekeeper download protection from malicious software
- Safari many new features to make web browsing smarter and faster
- (coming later) Facebook support from various apps

Check out details on [Apple - OS X Mountain Lion — Use your Mac in so many new ways.](http://www.apple.com/osx/whats-new/)

If you're thinking of upgrading to Mountain Lion when it becomes available, you must have:

### **A Mac capable of running it**, i.e. one of the following models:

- iMac (Mid 2007 or newer)
- MacBook (Late 2008 Aluminum, or Early 2009 or newer)
- MacBook Pro (Mid/Late 2007 or newer)
- MacBook Air (Late 2008 or newer)
- Mac mini (Early 2009 or newer)

• Mac Pro (Early 2008 or newer)

**Lion or the latest Snow Leopard** operating system running.

See [Apple - Upgrade your Mac to OS X Mountain Lion.](http://www.apple.com/osx/how-to-upgrade/) for installation requirements and details.

### *Thank you Hugh and others who contributed to this session.*

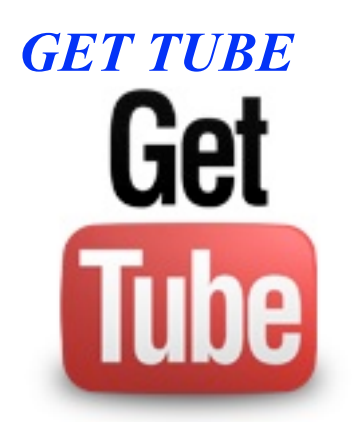

Until recently it has been possible to download YouTube videos to your computer, but the process hasn't always been straightforward. Now it's very simple – just go to [Download Get Tube for Mac - Download video or audio from YouTube. MacUpdate.com](http://www.macupdate.com/app/mac/24577/get-tube/) and download a small (3.5MB) application called GetTube.

To use GetTube, open it instead of your web browser and search YouTube to find the video you wish to save, then click the Download button – the video file will download to your Mac. You can specify the download location in the Preferences.

*Thank you Tony for describing this useful application.*

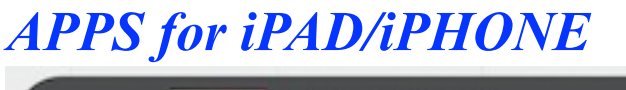

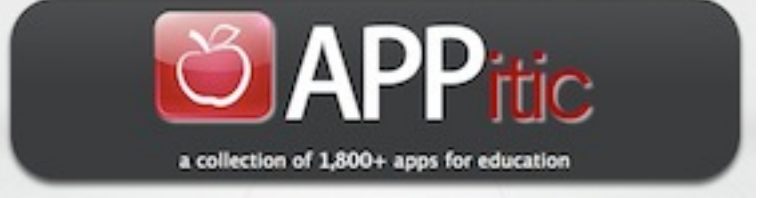

There's thousands of apps out there – which are the good ones?

If you're looking for recommended educational apps, the Appitic website is a directory of apps for education by Apple Distinguished Educators (ADEs) to help you transform teaching and learning. These apps have been tested in a variety of different grade levels, instructional strategies and classroom settings.

Visit: [APPitic - 1,800+ EDUapps](http://www.appitic.com/)

*Thank you Sheryl for this recommendation.*